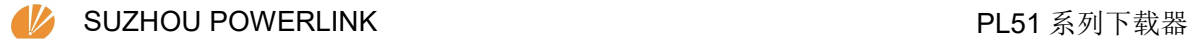

# **PL51** 系列下载器

使用说明

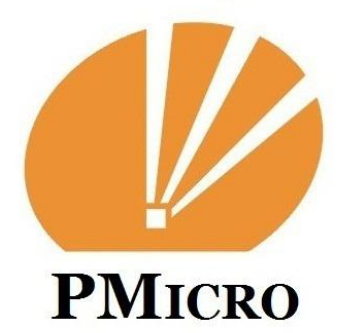

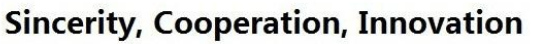

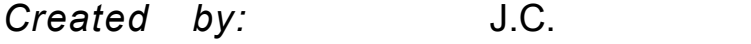

Reviewed by: R.W.

Approved by: B.H.

### **Revision History**

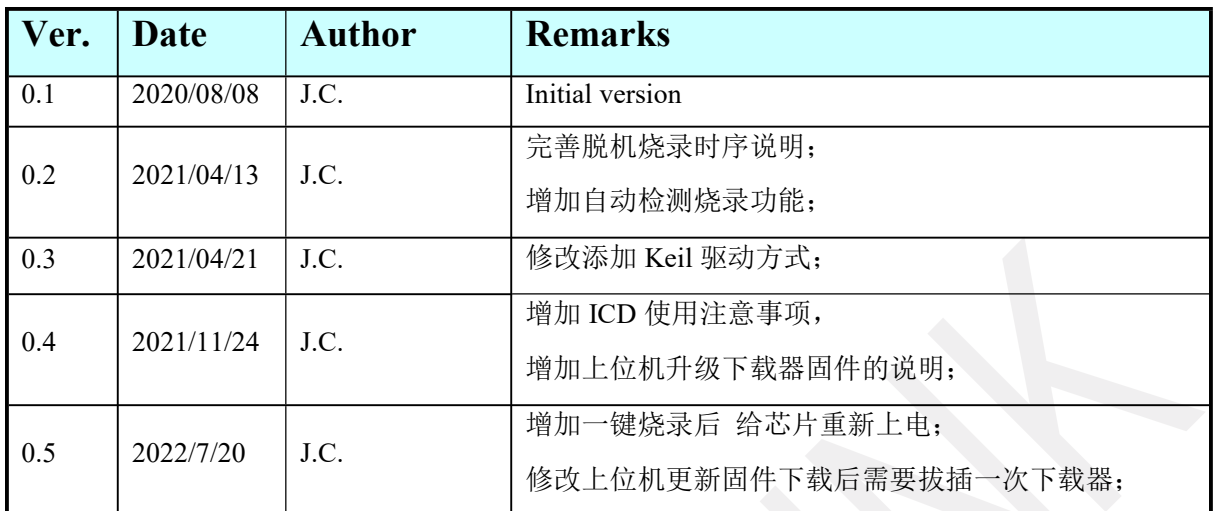

## **Contents**

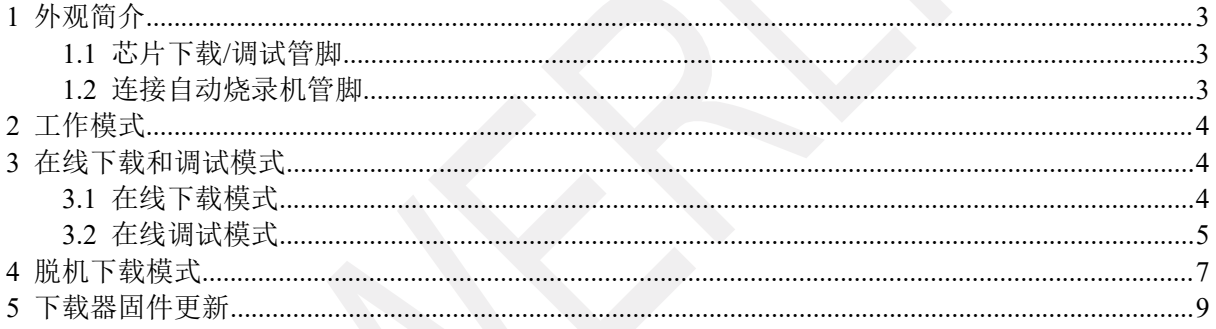

# <span id="page-2-0"></span>**1** 外观简介

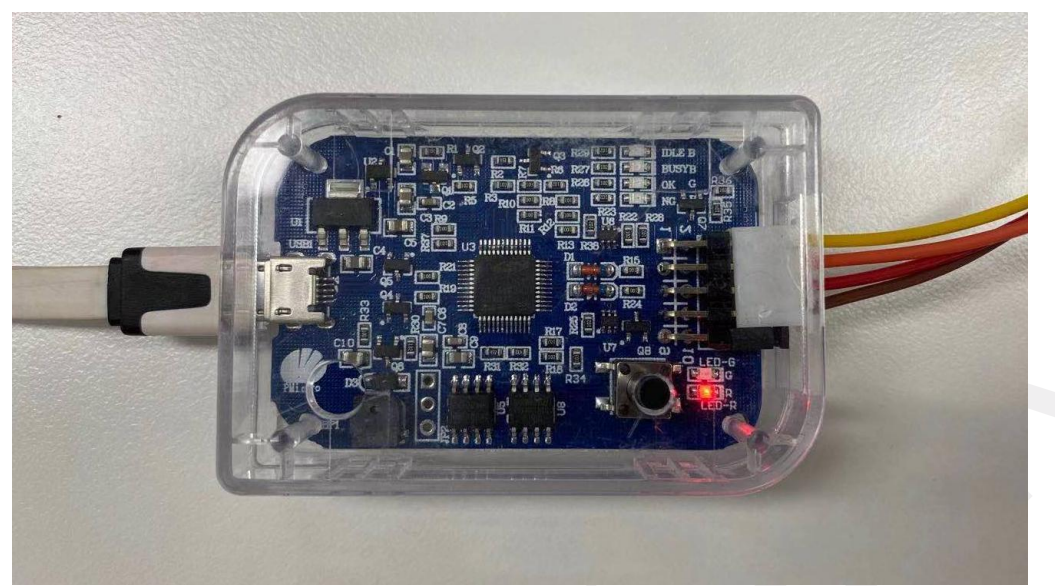

新版下载器,与电脑上位机连接采用 Micro USB 接口,使用常用的安卓充电线即可; 左侧接口为十针标准 2.54mm 双排针接口,每根线的功能定义如下:

#### <span id="page-2-1"></span>**1.1** 芯片下载**/**调试管脚

PIN 1: VDD, 连接待烧录或调试芯片电源 VDD 管脚;

PIN 3: SCK (PCL), 连接待烧录或调试芯片 PCL 管脚;

PIN 5 : DIO (PDA), 连接待烧录或调试芯片 PDA 管脚;

<span id="page-2-2"></span>PIN 7: VSS, 连接待烧录或调试芯片地线 VSS 管脚;

#### **1.2** 连接自动烧录机管脚

PIN 2 : PWR 连接下载器电源检测信号, 提供 50mA 以下电流, 通常不需要连接;

PIN 4: STR 连接下载器开始信号;

PIN 6: NG 连接下载器烧录失效信号;

PIN 8: PAS 连接下载器烧录 OK 信号:

PIN 9: GND 连接下载器地线信号:

PIN 10: BSY 连接下载器忙信号;

# <span id="page-3-0"></span>**2** 工作模式

该下载器工作分两种模式,一是在线下载和调试模式,上位机数据直接烧录到芯片中,需要将 下载器的输出端口 BSY 和 GND 短接;二是工作在脱机下载模式, BSY 悬空, 或连接烧录机忙信号, 在 STR 管脚收到触发开始烧录信号即开始烧录。

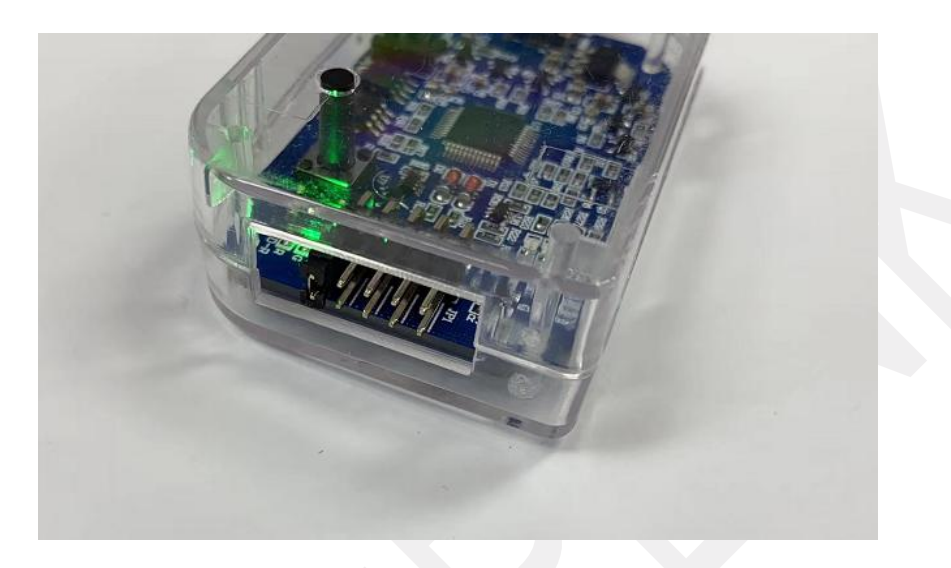

## <span id="page-3-1"></span>**3** 在线下载和调试模式

<span id="page-3-2"></span>模式一,在线下载和调试模式,配合上位机操作,直接下载程序和相关配置到芯片。

#### **3.1** 在线下载模式

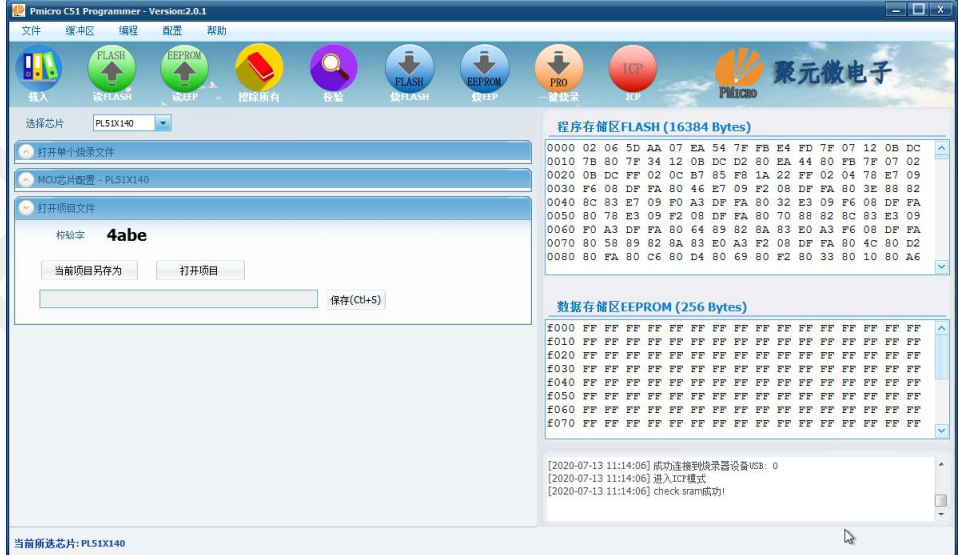

在连接好下载器和待烧录芯片后,打开电脑上位机,可以看到右下信息框内显示,已经连接烧 录器,并且芯片进入 ICP 模式, SRAM 校验成功;如果先打开了上位机软件,可以在连接好下载器 和芯片的连线后,手工点击红色的 ICP 按钮,下载器自动给芯片上电,进入芯片 ICP 状态;

步骤 1: 选择 芯片类型 (003 系列自动识别);

步骤 2: 点开左侧 打开单个烧录文件,载入编译好的 Hex 文件,程序会自动提取 Hex 文件内 的二进制数据,显示在右侧的 flash 数据区;

步骤 3: 点击打开左侧 MCU 芯片配置, 配置好相关的必要配置项;

步骤 4: 打开项目文件,点击当前项目另存为,将当前的数据和配置保存,下一次可以直接使 用打开项目调用 当前的烧录文件;

步骤 5: 点击菜单栏下的 一键烧录按键,

[2020-07-13 11:23:01] 讲入ICP模式 [2020-07-13 11:23:01] check sram成功!

[2020-07-13 11:23:02] 开始烧录FLASH数据 [2020-07-13 11:23:04] 开始校验FLASH数据 [2020-07-13 11:23:05] FLASH校验结束: Buffer内容与MCU FLASH数据一致 [2020-07-13 11:23:05] 写入FLASH成功! [2020-07-13 11:23:05] EEPROM校验结束: Buffer内容与MCU EEPROM数据一致 [2020-07-13 11:23:05] 写入EEPROM成功! [2020-07-13 11:23:05] 开始烧录 配置数据  $\sum$ [2020-07-13 11:23:05] 一键烧录完成!

#### <span id="page-4-0"></span>**3.2** 在线调试模式

关于 PL51T003/A003 系列芯片的在线调试使用说明(PL51T020 系列芯片不支持 ICD 在线 debug 功能):

PL51T003/A003 芯片支持 Keil 在线调试仿真功能, 功能使用步骤如下:

步骤 1: 安装 keil 5 软件;

步骤 2: 打开上位机软件 Pmicro C51 Programmer, 点击菜单栏 《配置》->《添加 MCU 到 keil 设置列表》, 按照提示打开添加 Keil 根目录下, 等待右下 信息提示框 "添加完成"提示;

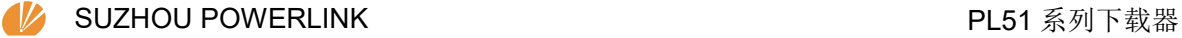

| Pmicro C51 Programmer - Version:2.1.0.4                                                                                                    | $ \Box$ x                                                                                                    |
|----------------------------------------------------------------------------------------------------|----------------------------------------------------------------------------------------------------|
| 文件<br>缓冲区<br>配置<br>帮助<br>编程<br>通信口设置<br>91<br>烧录器固件重新                                                                                                    | $\ddot{\bullet}$                                                                                                    |
| <b>TASH</b><br><b>FPRO</b><br>添加MCU到Kei设备列表<br>高级用户<br>选择芯片                                                                                                    | 聚元微电子<br>ICP<br>PRO<br><b>PMtcno</b><br>雑档                                                                                                    |
| PL51X140                                                                                                    | 程序存储区FLASH (16384 Bytes)                                                                                                    |
| 打开单个烧录文件<br>打开flash文件<br>打开历史记录<br>打开EEP文件                                                                                                    | 0000 FF FF FF FF FF FF FF<br>FF FF FF FF<br>FF FF<br>$\boldsymbol{\wedge}$<br>0010 FF FF FF FF FF FF FF<br>FF FF<br>FF<br>FF FF<br>FF<br>FF<br>FF FF<br>0020 FF FF FF FF FF FF FF<br>FF<br>FF<br>FF FF FF FF FF FF FF<br>0030 FF FF FF FF FF FF FF<br>FF FF FF FF FF FF FF FF FF                                                                                                    |
| MCU芯片配置 - PL51X140<br><b>XTAL Option</b><br>UID(0xFF40-0xFF4F)<br>Oscilator<br>÷<br>HIRC SMHz<br>00000000<br>CAP and RES inner<br>۰<br><b>TXTAL</b><br>200KHz<br>0000000000000000000<br>11b3<br>LIRC 32KHz<br>TECLK<br>MECK                                                                                                    | 0090 FF FF FF FF FF<br>FF<br>FF<br>FF.<br>FF<br>FF<br>FF FF<br>FF<br>00A0 FF FF<br>FF<br>FF<br>FF FF<br>FF<br>FF<br>FF<br>FF<br>FF                                                                                                    |
| Function<br><b>LVR Function</b><br><b>Timeout Delay</b><br>ICD Debug Enable<br>00 - 64ms<br>Always Enable<br>٠<br>RSTB pin Enable<br><b>LVR Threshold</b><br>Warm-up Time<br>00 - long<br>1.2v<br>$\overline{\phantom{a}}$<br>$\overline{\phantom{a}}$<br>KB Wake-up Sleep<br><b>WDT Function</b><br><b>LPD Function</b><br>Enable<br>$\bar{\mathbf{v}}$<br>Disable<br>ROM Fixed Enable | OOBO FF<br>FF FF<br>FF<br>FF FF<br>FF<br><b>FF</b><br>FF<br>FF<br>FF<br>00CO FF FF FF FF FF<br>FF<br>FF<br>FF<br>FF FF<br>FF<br>FF<br>FF<br>00D0 FF FF FF<br>FF FF<br>FF FF<br>FF<br>FF<br>FF<br>FF<br>FF<br>FF<br>OOEO FF FF FF<br>FF<br>FF<br>FF<br>FF<br>FF<br>FF<br>FF FF<br>OOFO FF FF FF FF FF FF FF<br>FF FF FF FF FF FF FF FF FF<br>0100 FF FF FF FF FF FF<br>FF<br>FF<br>FF FF FF FF FF FF FF FF |
| Read Finsh Enable<br><b>WDT Initial State</b><br><b>LPD</b> Threshold<br>1.2v<br>Disable<br><b>Extint Enhance</b><br>Secret Lock<br><b>Output Drive</b><br>PO Output Drive Weak<br>ExtInt Release Mode release by intxack<br>$\checkmark$<br>Lock Flash                                                                                                    | $\overline{\mathbf{v}}$<br>数据存储区EEPROM (256 Bytes)                                                                                                    |
| Lock EEPROM<br>P1 Output Drive Weak<br>ExtInt0 Trigger Mode bases it08it0_inv<br>Fixed High 4k EE<br>P2 Output Drive   Weak<br>ExtInt1 Trigger Mode bases it18it1_inv<br>$\overline{\phantom{a}}$<br>Fixed High 8k EE                                                                                                    | f000 FF FF FF FF FF FF FF FF FF FF FF<br>FF FF FF FF FF<br>$\sim$<br>f010 FF FF FF FF FF FF FF<br>FF FF FF FF FF FF FF FF FF<br>f030 FF FF FF FF FF FF<br>FF<br>FF FF FF FF FF<br>FF FF<br>FF<br>f040 FF FF FF<br>FF FF<br>FF FF<br>FF FF FF FF FF<br>FF<br>FF<br>FF FF<br>FF FF<br>$\overline{\mathbf{v}}$                                                                                               |
| (C12-C0):08-00-78-08-00-00-00-00-FF-FF-82-00-C1<br>恢复默认配置<br>从MCU读取配置<br>烧写配置到MCU                                                                                                    | [2021-04-21 09:36:09] 成功连接到烧录器设备USB: 0<br>[2021-04-21 09:36:09] 进入ICP模式<br>[2021-04-21 09:36:09] check sram失败, 请检查连线是否正确!!                                                                                                    |
| 打开项目文件<br>桉验字<br>11b3<br>打开项目<br>当前项目另存为                                                                                                    | [2021-04-21 09:36:10] 退出700楼式<br>[2021-04-21 09:39:47] 添加ICU至(Kei1设备列表成功!                                                                                                    |
|                                                                                                    |                                                                                                    |
| 当前所选芯片: PL51X140                                                                                                    |                                                                                                    |

步骤 3: 在 Keil 工程中, 打开 Options for Target, Debug 标签中选择 PMicro MCU Driver;

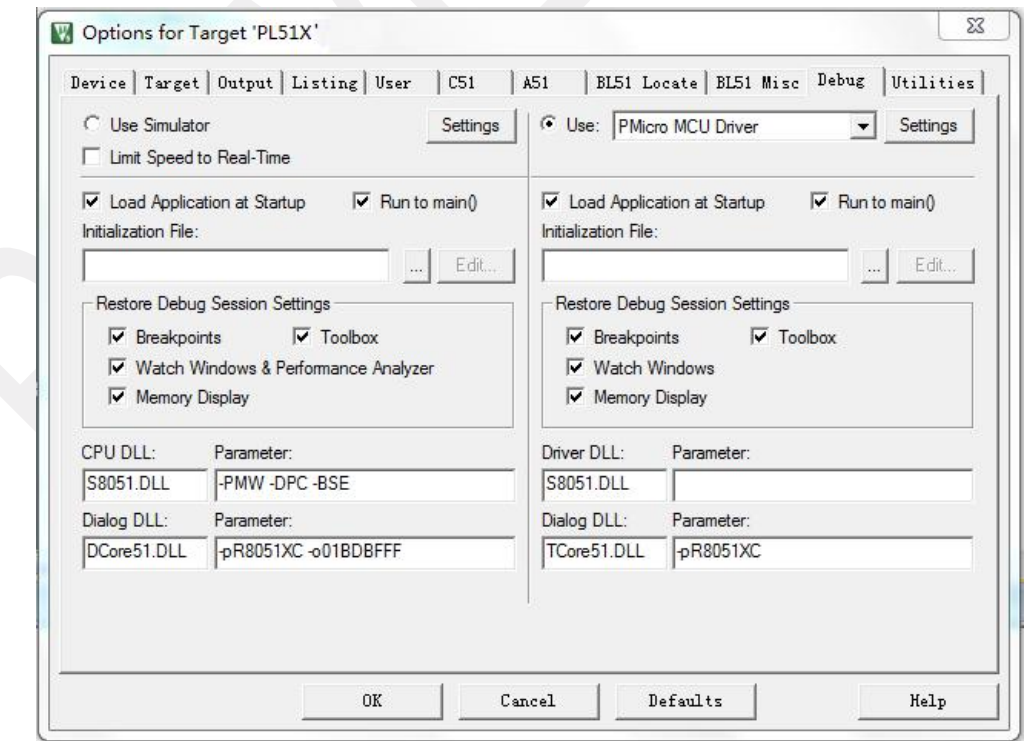

步骤 4: 设置完以上, 软件上已经具备软件仿真的条件, 芯片端需要设置支持 ICD 功能; 在前

面使用上位机下载软件中提到芯片配置,在配置项目中有 ICD Debug Enable,要想使用 ICD-debug 功能,必须先使能这个功能,勾选后,下载配置字到芯片,关闭上位机软件,重新插拔一下下载器 (这里下载器 USB 总线一直被上位机软件占用,需要释放给 Keil 软件),然后就可以使用 Keil-debug 功能了。

在使用 **ICD-debug** 过程中,看门狗可能引起芯片异常复位,所以建议在使用 **ICD** 功能时先关 闭看门狗功能。

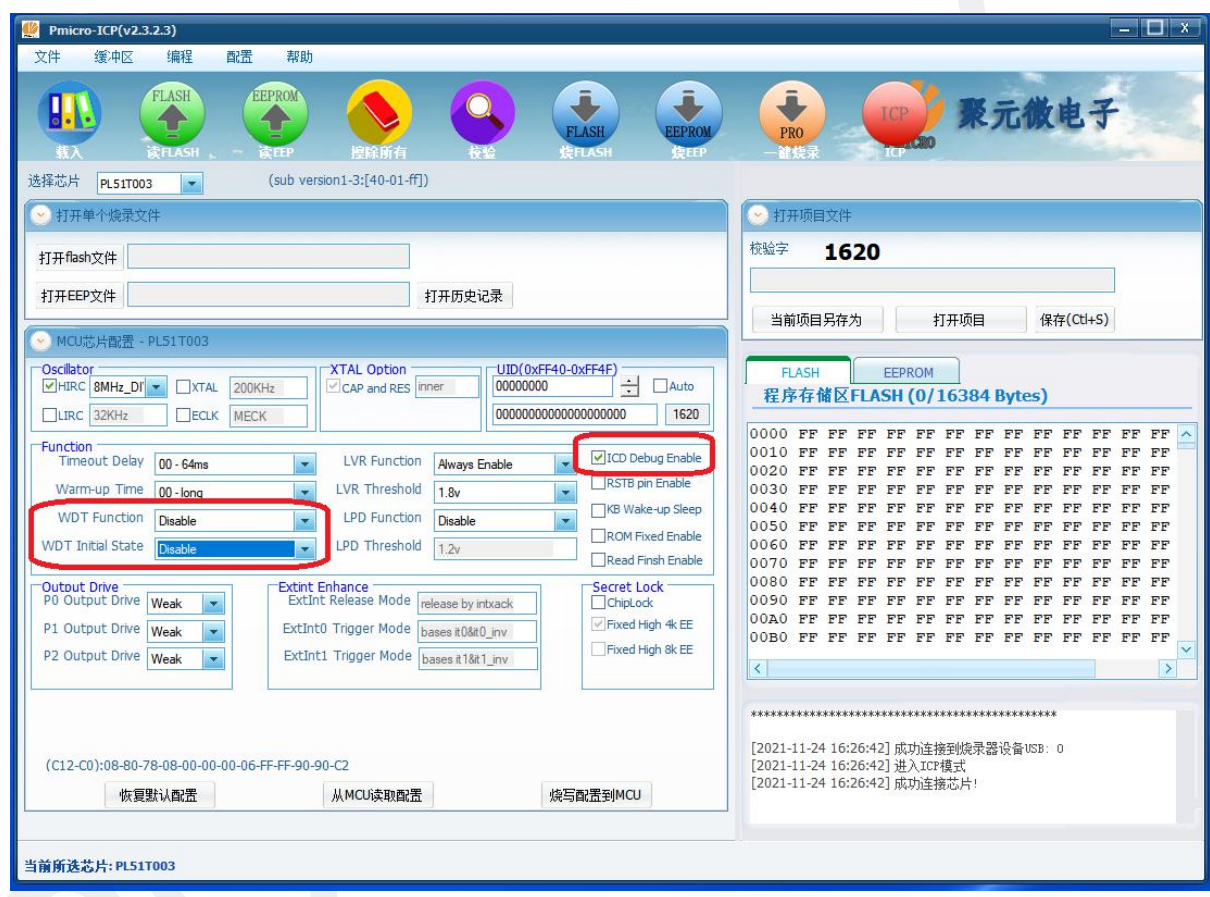

这里需要说明,在使能芯片的 ICD 功能后,芯片的 PDA 和 PCL 管脚将不能作为普通 IO 使用, 这两个管脚将被专门用来做下载和仿真使用。

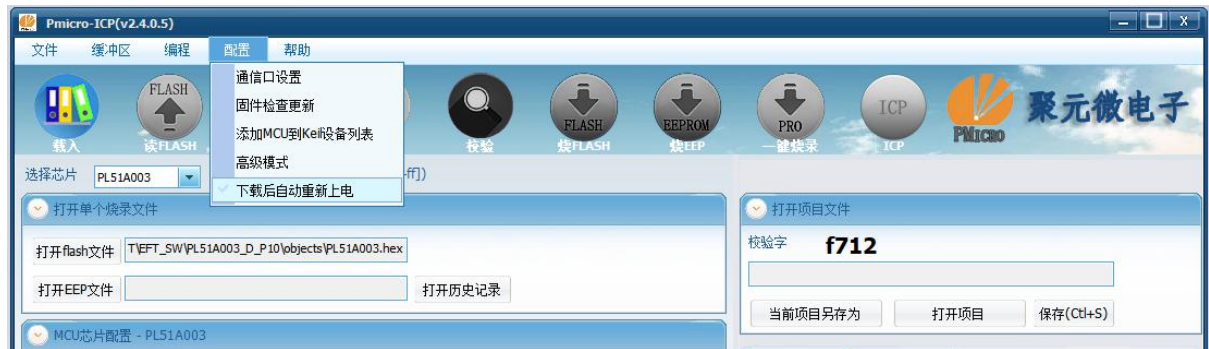

配置菜单中"下载后自动重新上电"功能,是指在 用 ICP 对芯片一键烧录后 实现给芯片 重新上电,方便客户直接观察芯片运行效果。

## <span id="page-7-0"></span>**4** 脱机下载模式

模式二,脱机下载模式,下载器连接电脑后,上位机会显示连接的是脱机烧录设备,信息栏中 显示信息如下:

[2020-07-13 11:25:11] 成功连接到烧录器设备USB: 0 [2020-07-13 11:25:11] 讲入ICP模式 [2020-07-13 11:25:11] check sram成功! 脱机烧录设备.

导入待烧录的数据和相关芯片配置如模式一操作一致,点击一键下载按键后,数据会先存到下 载器的 Flash Buffer 内, 并不会直接下载到芯片里;

在连接好下载器和批量烧录机后,下载器等待烧录机发来的 Start 信号,自动完成烧录流程。

烧录完一颗芯片后,下载器配置字中的 UID-4Bytes,在高位会自动递增加 1。

下载器右下角有 4 个 LED 指示, 依次为:

左上蓝色 忙 状态灯; 右上红色 NG 指示灯;

左下蓝色 完成状态灯; 右下绿色 OK 指示灯;

效果如下图片:

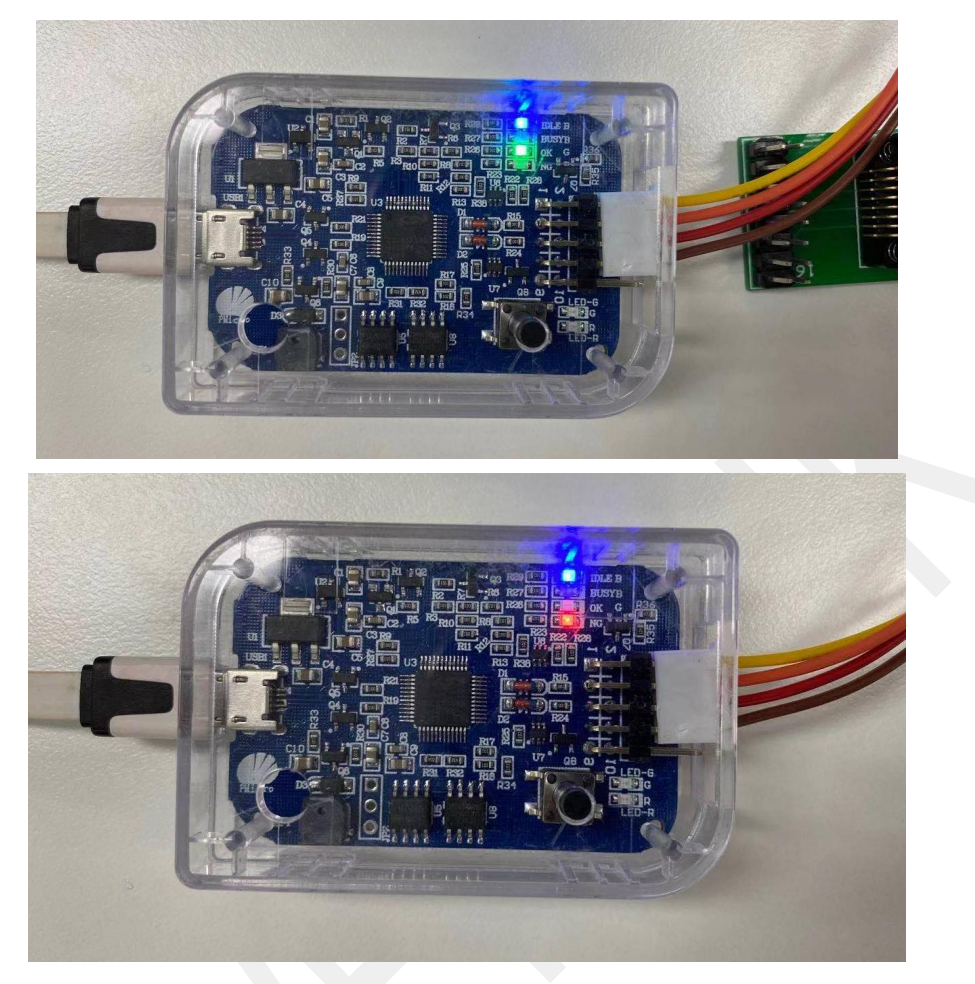

连接烧录机管脚信号时序说明如下:

STR: 低电平有效,拉低时间必须长于 5**ms**

BSY: 芯片数据下载期间一直保持低电平

PAS: 芯片烧录成功,拉低超过 50**ms**

NG: 芯片烧录失效,拉低超过 50**ms**

为方便客户快速更新芯片程序,烧录器特别设计自动检测烧录功能:在烧录顶针接触芯片正确 管脚后,烧录器自动检测芯片是否连接好,判断连接好后自动启动烧录,不需要人工再按下烧录器 上的烧录按键;

在听到烧录成功提示音或看到 **OK-LED** 点亮后挪开烧录顶针;此功能有一定重复烧录风险,如 果同一颗芯片需要反复烧录,需要断开连接并在此连接芯片;

启用办法:去除烧录器 **BSY** 和 **GND** 短接跳帽,按住正面烧录按键不释放,烧录器上电。

## **5** 下载器固件更新

为更好适配芯片使用,在一些必要情况下,原厂可能会通知客户需要对下载器做固件更新, 如下图片点击菜单栏做固件更新;按照提示操作上位机下载数据到下载器结束后,软件会提示 断开下载器,过 5 秒后重新连接下载器,下载器会自动刷新程序数据,刷新过程中下载器红绿 指示灯间歇闪烁, 期间下载器不要断电, 等待大约 30 秒更新完成数据, 下载器会自动重启,

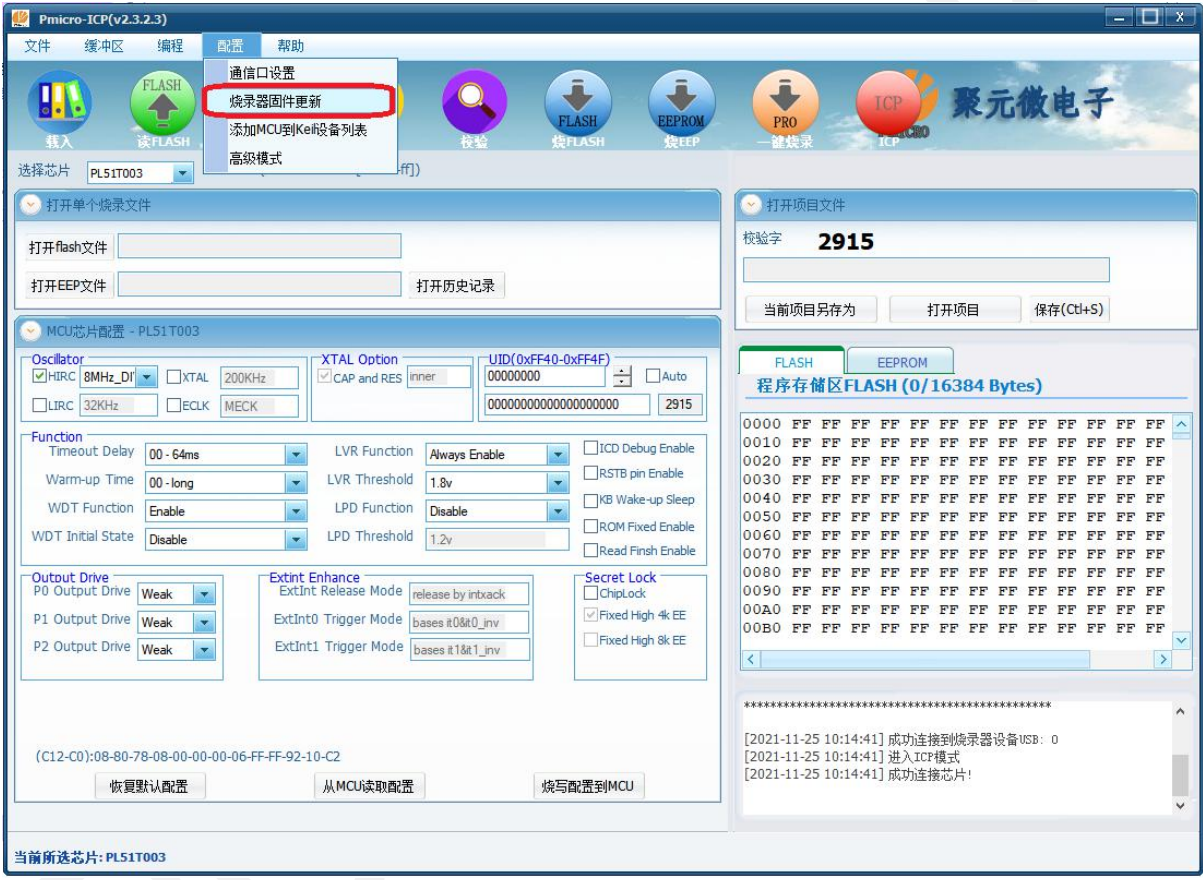

电脑端上位机重新获取到下载器连接。